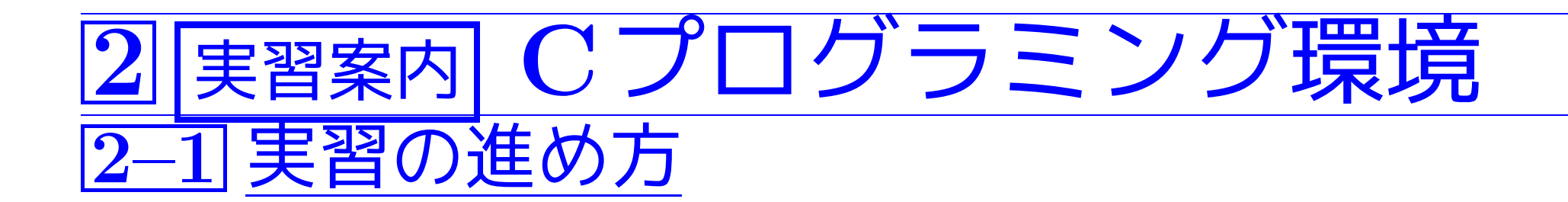

- 基本的には、実習は授業日の2限に行う。
- ●1限講義に合わせた内容で、2週間に1つの割合でプログラム作成のレ ポート課題が課される。

 $\begin{array}{l} \big( \bigcup \vec{\mathbb{H}} - \big\vert \operatorname{H} \mathbb{H} \cup \mathbb{H} \longrightarrow 2.4 \, \widehat{\mathbb{B}} \ \big\vert \, \big\vert \, \big\vert \, \mathcal{H} \cap \mathbb{H} \to 0 \, \mathbb{H} \, \mathbb{H} \to 0 \, \mathbb{H} \to 0 \, \mathbb{H} \end{array}$ 

• 授業日の2限だけでは要求されたプログラムとそれに関連したレポー トが完成しないことが予想されるので、他の時間にも自分で十分に実 習して下さい。

 $\bullet$  Web  $\pm$  (

http://www.ce.ie.niigata-u.ac.jp/

~motoki/ProgrammingAI.html

)にそれぞれの実習日に関連した連絡事項を配置していますので、実習 開始直後にその日の連絡事項を読んで下さい。

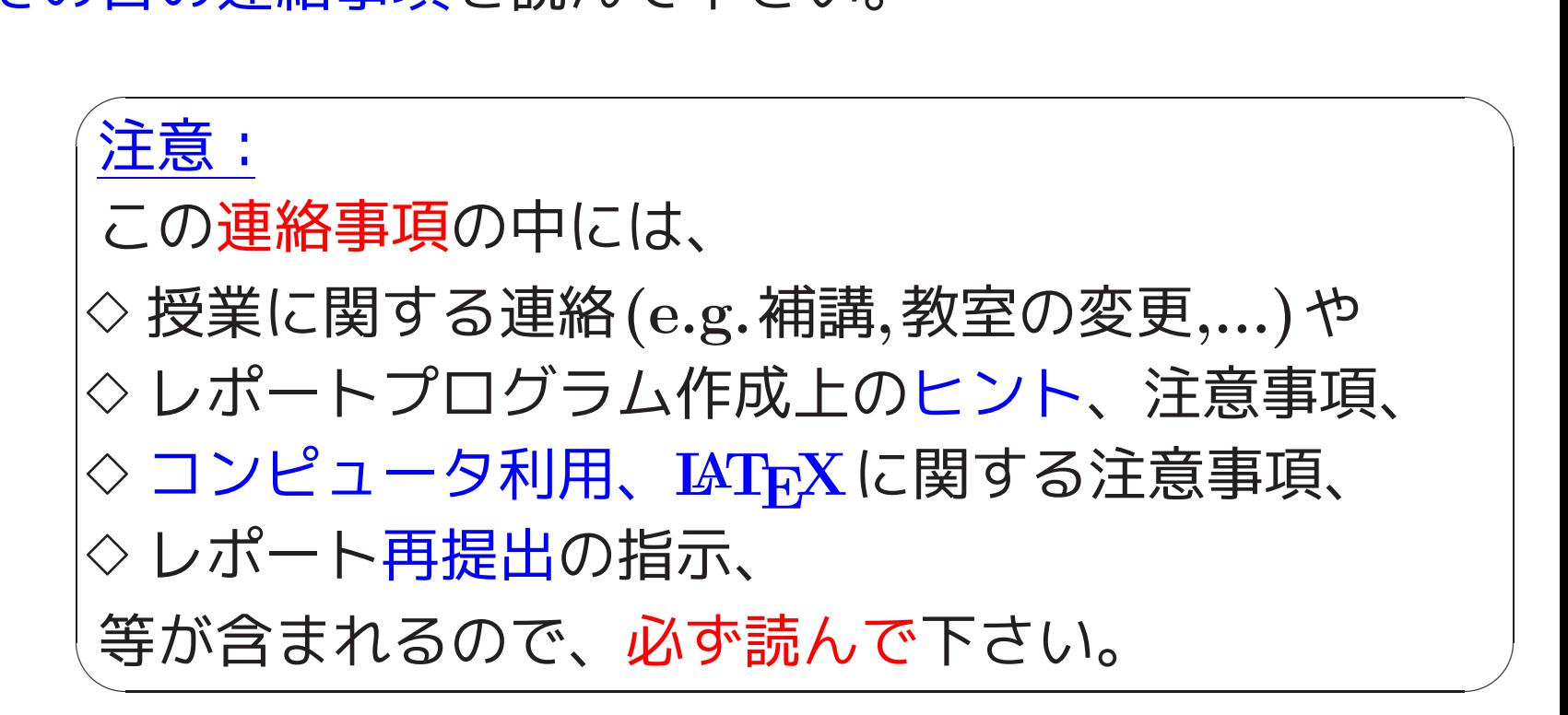

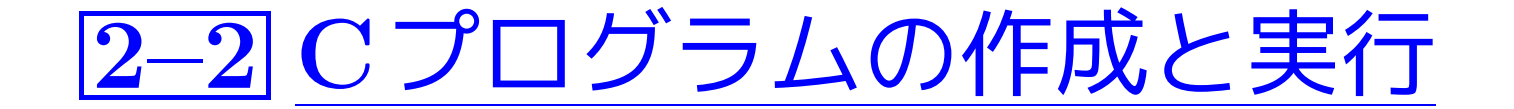

基礎知識:

- <sup>C</sup>プログラムのソースファイルの拡張子は .c です。
- <sup>C</sup>コンパイラを起動するコマンドは cc またはgcc です。
- 何も指定しないと、コンパイル結果は a.out というファイルに生成さ れます。

Cプログラム作成・実行の手順:

例えば、次の様にします。

(1) <sup>C</sup>プログラミング用のディレクトリを用意し、そこに移る。

(2) 仮想端末(例えばgnome-terminal)ウィンドウ上で emacs ファイル名 & とコマンド入力する。 (但し、Cプログラムのファイル名は .c で終わる様にする。)

(3) Emacsウィンドウと仮想端末ウィンドウの大きさ/位置を調整して 画面を見易くする。

(4) Emacsエディタの下でプログラムを作成(または修正)・保存する。 (Emacsエディタはまだ終了しない。) (5) 仮想端末ウィンドウをアクティブ状態にする。

(6) gcc ソースファイル名 または cc ソースファイル名 とコマンド入力してプログラムをコンパイルする。  $\begin{pmatrix} \texttt{a.out} &\texttt{C} & \texttt{E} & \texttt{C} & \texttt{D} & \texttt{D} & \texttt{C} & \texttt{D} & \texttt{C} & \texttt{D} & \texttt{C} \ \texttt{C} & \texttt{D} & \texttt{D} & \texttt{C} & \texttt{C} & \texttt{D} & \texttt{C} & \texttt{D} & \texttt{D} \end{pmatrix}$ 

- (7) コンパイラからのエラーメッセージがある間は次の①~ 3を繰り返 し行う。
	- <sup>1</sup> エラーメッセージを手掛かりにソースプログラム内の文法的な誤り を見つけ、Emacsウィンドウ上で修正する。
	- 2 Ctrl-x Ctrl-s とキーを押すことによってソースファイルを更新 する。
	- <sup>3</sup> 再度プログラムをコンパイルする。

(8) コンパイルが無事(i.e. エラー無しで)終了したら、./a.out とコマ ンド入力してプログラムを実行する。

*(*プログラムが終了しない場合は<br>||Ctrl-c キーを押して強制終了させる。

- (9)実行結果に満足できない場合は、次の①∼③を順に行った後にステッ <sup>プ</sup>(7)に戻る。
	- <sup>1</sup> プログラムの誤り箇所を突き止め、Emacsウィンドウ上で修正する。 [誤り箇所が分からない場合は、デバッガ(第6節)を用いてプログラ ムの実行追跡を行ったりする。]
	- <sup>2</sup> Ctrl-x Ctrl-s とキーを押すことによってソースファイルを更新 する。
	- <sup>3</sup> 再度プログラムをコンパイルする。

(10) プログラムが正しく動作することが確認されたら、おしまい。

例2. <sup>1</sup> (x/y の小数点以下切り上げ) プログラム表示/コンパイル/実行 の様子を次に示す。(下線部はキーボードからの入力を表す。) motoki@ap1:~/C-java\$ cat lab-ex01-ceiling.c Enter #include <stdio.h>

```
int main(void)
\mathcal{F}int x, y, sum, ceiling;
  scant('%d %d", kx, ky);
  sum = x+y;ceiling = x/y + (x\sqrt{y}+y-1)/y; /*x/yの小数点以下切り上げ*/
  printf("%d+%d=%d\n", x, y, sum);
```
}

printf("ceiling(%d/%d)=%d\n", x, y, ceiling); return 0;

motoki@ap1:~/C-java\$ gcc lab-ex01-ceiling.c Enter

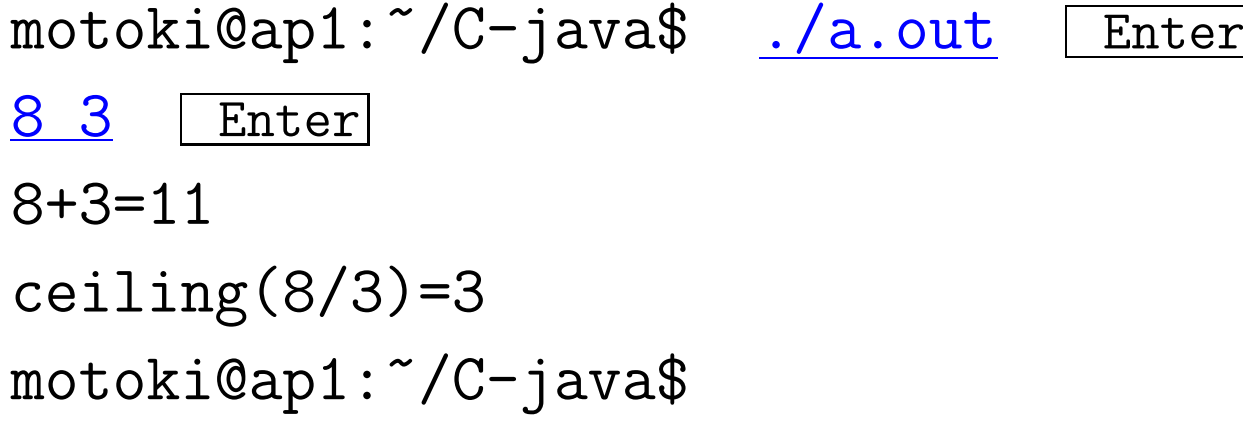

プログラム作成の際に有用なキー/コマンドを次に紹介しておきます。

#### Emacsの下でのCプログラム作成:

Emacsの下でCプログラムを作成する時(i.e. ┌┐c という名前のファ イルを編集する時)は、次のようなキーを使うと字下げが楽に出来ます。

- Ctrl-j · · · 改行してから次の行の字下げを行う。 (newline-and-indent)
- TAB · · · カーソルのある行の字下げ(調節)を行う。 (c-indent-line)
- | $\operatorname{Esc}|{\operatorname{Ctrl}}\text{-}\!\setminus\ \cdots\ \text{H}$ 定されたリージョンの字下げ (調節) を行う。 リージョン指定は予め行っておく。 (indent-region)

## Cプログラムの整形:

Cプログラムの整形・表示に次のUNIX コマンドが役立つことがありま すが、実習室の計算機にはインストールされていない様です。

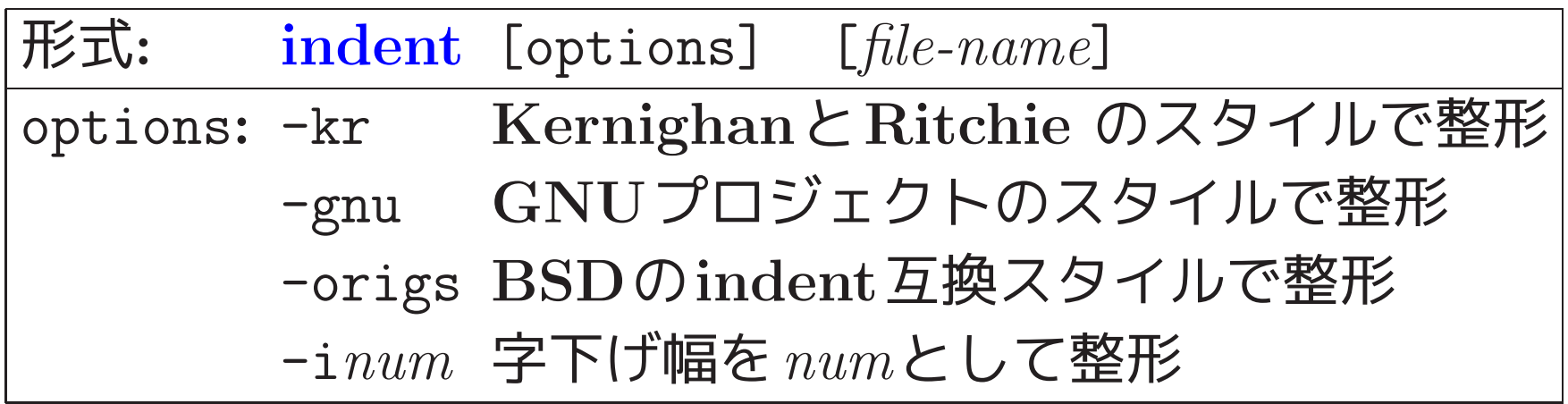

## Cプログラムに行番号を付ける

gdbデバッガを使う際の様に文書ファイルに行番号を付けて表示したい 時、次のUNIXコマンドが役に立ちます。 (gdbデバッガの参考のた めに使う場合は -b a というオプションを付けて実行する。 catコマンドを -n オプション付きで実行してもよい。)

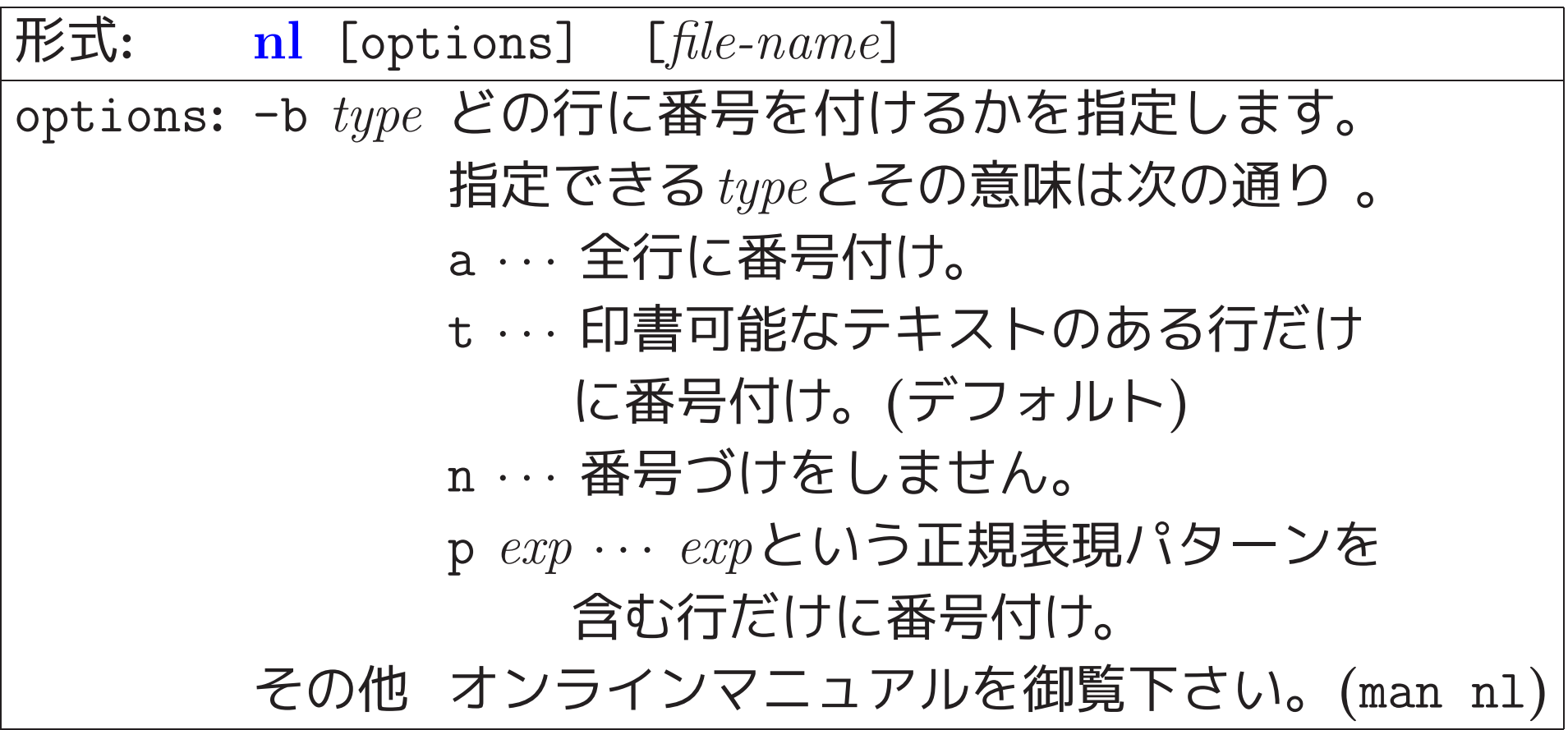

# 2–3 プログラミング時の注意

• 一度に大勢で同じ課題に取り組むためプリンタの出力が誰のだか分か りにくくなります。そこで、作成する各プログラムの1∼3行目は次の 様な注釈行にして下さい。

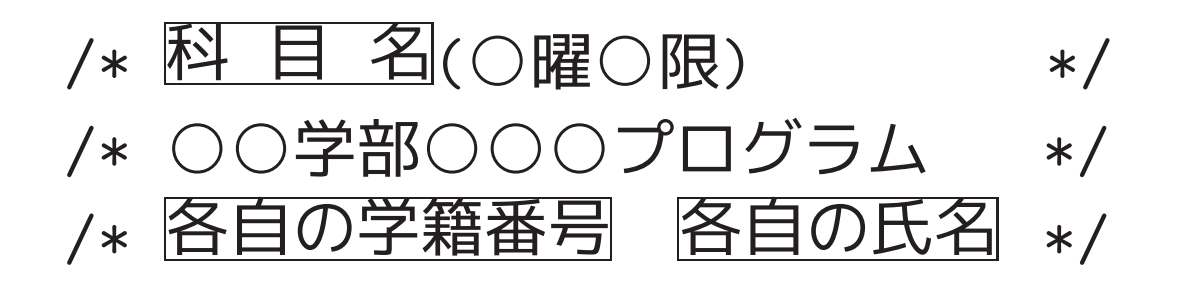

• 各自のホームディレクトリの下にディレクトリを作り、その中で Cプログラム作成等の作業を行って下さい。 その際、そのディレクト リの保護モードを rwx---r-- に設定して下さい。 例えば、

motoki@ap1:~\$ mkdir c-lab Enter motoki@ap1:~\$ chmod g-rwx c-lab Enter ● キーボードからのデータ入力を終了させる (i.e. 入力ファイルを閉じ <sup>る</sup>)ためには、Ctrl-d とキーを押します。

「補足: UNIXではプログラムの停止, 入力の終り, 表示の一時中断, ... といった特殊機能が幾つかのキーに割り当てられており、それを ユーザが設定することも出来ます。どの特殊機能がどのキーに割り当 てられているかを調べるには stty -a とコマンド入力します。]

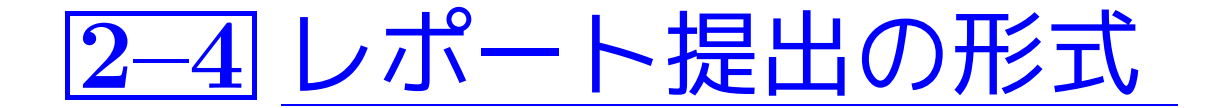

## レポートとして提出するもの:

#### 各課題について次の3つのものを提出する。

(1) プログラム,実行の様子を含む文書を印刷したもの:

まず、プログラムを(catまたはnlコマンドで) 表示, コンパイル, 実 行している会話の様子をテキストファイルとして記録したもの(ログ ファイル)を作る。

そして、基本的には、これを基に ①科目名と課題番号, 2提出者の在籍番号と氏名, <sup>3</sup> ログファイルの内容, <sup>4</sup> プログラムの説明等 (例えばアルゴリズム設計の考え方, 変数の使い方 など; <sup>C</sup>文法の説明は不要),

6考察・その他 を順に並べた文書を(できればIATFXで)構成して印刷したものを提出 する。

但し、

科目名,課題番号,在籍番号,氏名だけを並べた表紙は不要。

。<br>- 仮想端末上の会話の様子をファイルとして記録するには : (方法3) scriptコマンドを用いる。 (→ 下で説明します。) 216 ✪ (方法1) 会話の様子をコピー・アンド・ペーストでEmacsに取り込む。 簡単だが会話が長い場合は間違う可能性がある。 (方法2) emacsの中でshellを開き、その会話の様子をファイルに取り 込む。 (emacsの中でshellを開くには、Esc x shell とする。)

(2) プログラムの(ソース)ファイル:

−→ 学務情報システムのレポート機能を使う。

(2.1) 提出ファイルの名前に各々の在籍番号等を含ませておく。

課題1, 2, <sup>3</sup>の場合は 、それぞれ 各自の在籍番号, 小文字 rep1.c, という名前のソースファイルを作る。 課題4の場合は 、 関連するファイル群をそれぞれ 各自の在籍番号,小文字 Rep4 というディレクトリに入れ、 このディレクトリ以下をtarコマンドで1つにまとめ gzipコマンドで圧縮して <mark>各自の在籍番号</mark> Rep4.tar.gz という名前のファイルを作る。

(2.2) 統合型学務情報システムにログインする。

(2.3) ログイン画面上部 <sup>の</sup>

メニューバー内の「レポート・小テスト・アンケート」ボタン、 サブメニュー内の「レポート・小テスト・アンケート提出」ボタン を順に押す。

(2.4) 現れた一覧表の中から 、 科目名が「プログラミングAI」で タイトル欄が当該課題番号(e.g.「実習課題1」) の行を選び、右側の<mark>提出</mark>ボタンを押す。

(2.5) 現れたレポート提出画面上で 、 「ファイル添付」欄下の「参照」ボタンを押し (2.1)の該当ファイルを指定する。 (3) 印刷物の電子ファイル(pdfファイル):

学務情報システムのレポート機能を通じて、 (1)の印刷物のpdfファイルを (2)のソースファイル等と一緒に提出(添付)する。

但し、

課題1∼4で添付するpdfファイルの名前は、それぞれ 各自の在籍番号,小文字 rep1.pdf 各自の在籍番号, 小文字 rep4.pdf としておく。

#### scriptコマンドについて:

画面に表示される会話の様子をそのままログ(log,日誌)ファイルに記録 するためにscriptコマンドが用意されています。scriptコマンドの使い 方は次の通りです。

① 仮想端末ウィンドウで script ログファイル名 と入力して記録を開始する。

<sup>2</sup> 必要な会話

<sup>3</sup> exit と入力して記録を終了する。

<sup>4</sup> エディタを使ってログファイルを編集する。

短い会話だと会話の様子をコピー・アンド・ペーストでEmacsに取り込 む方が簡単ですが、

長い会話の場合にはscriptコマンドは有用です。

 $\sqrt{ }$ ✫ 次にミスタイプ部も削除する。  $\overline{a}$  $\overline{\mathcal{A}}$ (4)ログファイル編集の作業: まず^Mを削除します。Emacsの場合は、Esc x replace-string と いうコマンドを用いて次の様に... <sup>1</sup> カーソルをファイルの先頭にもって来る。  $|{\mathcal{Q}}|$   $\rm_{Esc}$  <code>x replace-string  $\rm{[Enter]}$  とコマンド入力して文字列の検索</code> 置換処理を開始する。 <sup>3</sup> 画面下に Replace string: と表示されるが、これに対しては Ctrl-q Ctrl-m Enter と返答する。 <sup>4</sup> 画面下に Replace string ^M with: と表示されるが、これに 対してはEnter とだけ返答する。 同様に、コマンド行左端に含まれる "^[]o" ∼ "^G" の部分のコードも全て削除。

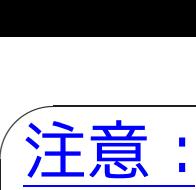

scriptコマンドで記録されるログファイルには、仮想端末上に表示 された全ての文字が記録されます。ですから、Ctrl-p や FTキーを 押して入力コマンドを再利用した場合は途中に現れるコマンドも全 て記録され、そのまま印刷するとそれらのコマンドが重なって印刷 されます。

 $\overline{\phantom{a}}$ ❅❅ scriptコマンドで会話の記録をとっている場合は、  $set$   $\text{Ctrl-P}$  や  $\uparrow$  キーで入力コマンドの再利用を行うのは 避けた方が無難です。

 $\overline{a}$ 

 $\overline{\phantom{a}}$ 

```
例2. 2 (scriptコマンド;x/y の小数点以下切り上げ) 例2.1のプログラ
ムがレポート課題であった場合は、 実習室で 例えば次の様にします。
motoki@ap1:~/C-java$ script report.log Enter
  ........................ログファイル report.log への記録を開始
Script started, file is report.log
motoki@ap1:~/C-java$ cat ex01-lab.c Enter
#include <stdio.h>
int main(void)
{
 int x, y, sum, ceiling;
 scanf("%d %d", &x, &y);
 sum = x+y;ceiling = x/y + (x%y + y - 1)/y; /* x/yの小数点以下切り...
 printf("%d+%d=%d\n", x, y, sum);
```

```
printf("ceiling(%d/%d)=%d\n", x, y, ceiling);
  return 0;
}
motoki@ap1:~/C-java$ gcc ex01-lab.c Enter
motoki@ap1:~/C-java$ ./a.out Enter
 8 3 Enter
8+3=11
ceiling(8/3)=3motoki@ap1:~/C-java$ ./a.out Enter
 999 3 Enter
999+3=1002
ceiling(999/3)=333
motoki@ap1:~/C-java$ exit Enter
              ......................................ログファイルへの記録を終了
exit
Script done, file is report.log
motoki@ap1:~/C-java$
```
すると、次の様なログファイルが出来ますから、これから 各コマンド行左端の "^[]0"∼"^G" の部分と 各行最後の "^M" を削除することになります。

```
Script started on 2016年03月07日 17時11分33秒
^[]0;motoki@ap1: ~/C-java^Gmotoki@ap1:~/C-java$
                                           cat lab-ex01-ceiling.c<sup>^M</sup>
#include <stdio.h>^M
\mathsf{M}int main(void)^M
\{^{\sim}M\}int x, y, sum, ceiling;^M
\mathbf{M}^{\bullet}scanf("%d %d", &x, &y);^Msum = x+y;^Mceiling = x/y + (x\sqrt[6]{y} + y - 1)/y; /* x/y の小数点... */^M
  print\bar{y}''\hat{d}+\hat{y}\hat{d}=\hat{y}d\bar{x}'', x, y, sum);<sup>^M</sup>
  printf("ceiling(%d/%d)=%d\n", x, y, ceiling);^M
  return 0; M
}^{\text{^{\text{-}M}}}^[]0;motoki@ap1: ~/C-java^Gmotoki@ap1:~/C-java$
                                           gcc lab-ex01-ceiling.c^M
^[]0;motoki@ap1: ~/C-java^Gmotoki@ap1:~/C-java$ ./a.out^M
8 3^M
8 + 3 = 11^Mceiling(8/3)=3^{\circ}M
^[]0;motoki@ap1: ~/C-java^Gmotoki@ap1:~/C-java$ ./a.out^M
999 3^M
```

```
999+3=1002^M
ceiling(999/3)=333^M
^[]0;motoki@ap1: ~/C-java^Gmotoki@ap1:~/C-java$ exit^M
exit^M
Script done on 2016年03月07日 17時13分03秒
```
## 2–5 <sup>C</sup>コンパイラについて

• 実習室の計算機ではC言語のコンパイラが1種類だけ用意されていま す。コンパイラを起動するためのコマンドとしてとして gcc <sup>と</sup> cc <sup>の</sup> 2つが用意されていますが、これらの実体は同じです。

(他に c99-gcc 等もありますが、 これらは特殊なオプション付きの gcc の様です。)

motoki@ap1:~\$ which gcc /usr/bin/gcc

motoki@ap1:~\$ ls -l /usr/bin |grep cc (省略)  $-$ rwxr-xr-x 1 root root 428 6月 13 2013 c89-gcc -rwxr-xr-x <sup>1</sup> root root <sup>454</sup> <sup>6</sup>月 <sup>13</sup> <sup>2013</sup> c99-gcc lrwxrwxrwx 1 root root  $20$  2月 23 2015 cc  $\rightarrow$ /etc/alternatives/cc (省略) lrwxrwxrwx 1 root root  $7$  2月 25 2015 gcc  $\rightarrow$ gcc-4.9 -rwxr-xr-x <sup>1</sup> root root <sup>353752</sup> <sup>11</sup>月 <sup>28</sup> <sup>2012</sup> gcc-4.6  $-$ rwxr-xr-x 1 root root 832120 12月 26 2014 gcc-4.9 (省略) motoki@ap1:~\$ ls -1 /etc/alternatives/cc lrwxrwxrwx <sup>1</sup> root root <sup>12</sup> <sup>2</sup>月 <sup>23</sup> <sup>2015</sup> /etc/alternatives/cc -> /usr/bin/gcc motoki@ap1:~\$

• 以下は、Cコンパイラについての一般的なお話です。Cプログラミング の際の参考にして下さい。[cc <sup>と</sup> gcc に共通した話です。]

ccコマンド/gccコマンドによるCプログラムの翻訳作業は、次のよう に行われる。

<sup>C</sup>のソースファイル .c ❅❅ <sup>1</sup> 前処理プログラム /usr/local/lib/gcc-lib/· · ·/cpp ❅❅ #で始まる行(e.g. #include行, #define行)や 注釈を含まないCのソースプログラム .i ❅❅ <sup>2</sup> コンパイラの本体 /usr/local/lib/gcc-lib/· · ·/ccl ❅❅ アセンブリプログラム .s

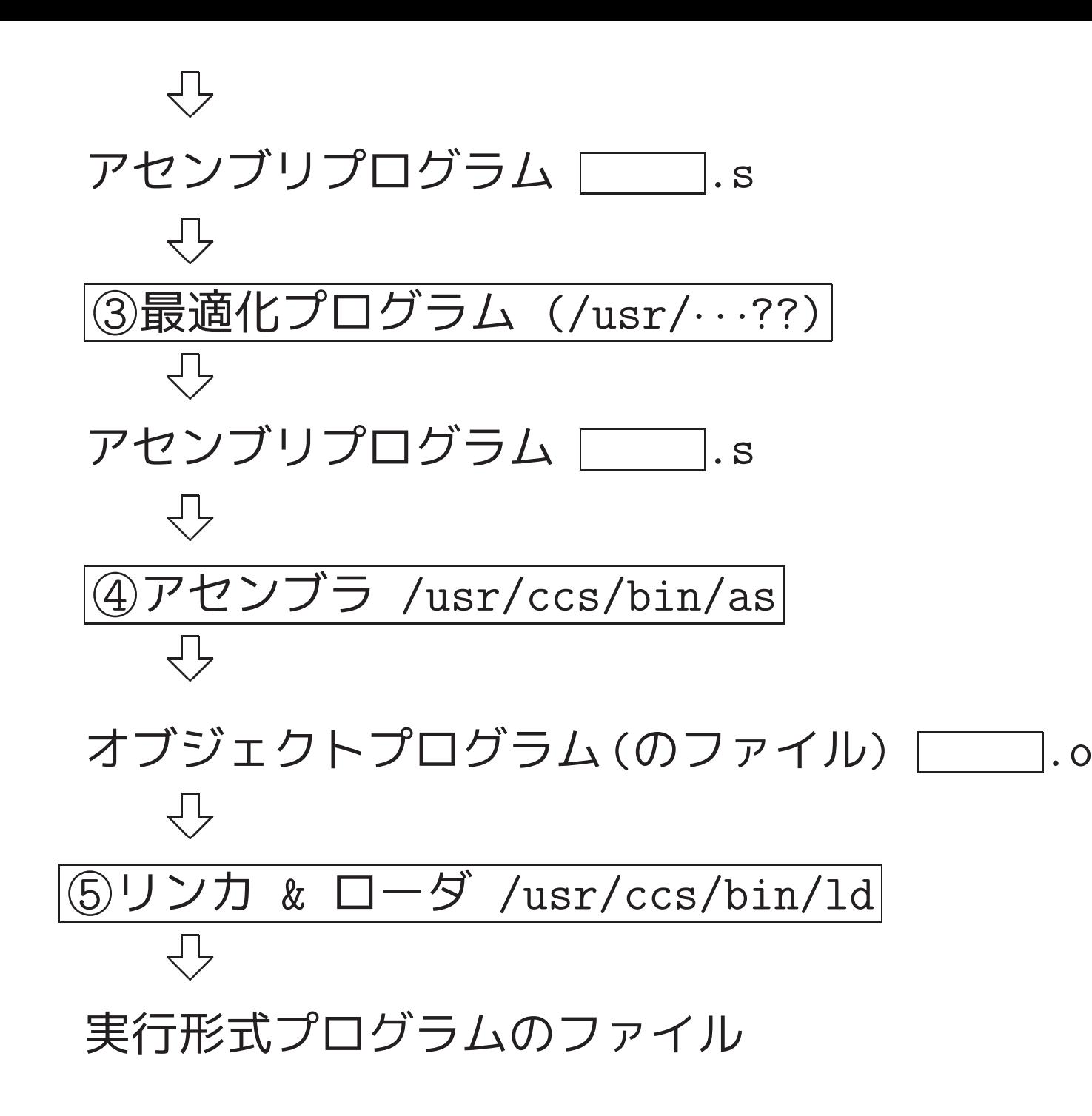

---

これら5段階の動作を制御するために、ccコマンド/gccコマンドには 様々なオプションが用意されています。 例えば gccコマンドについて は次の通り。

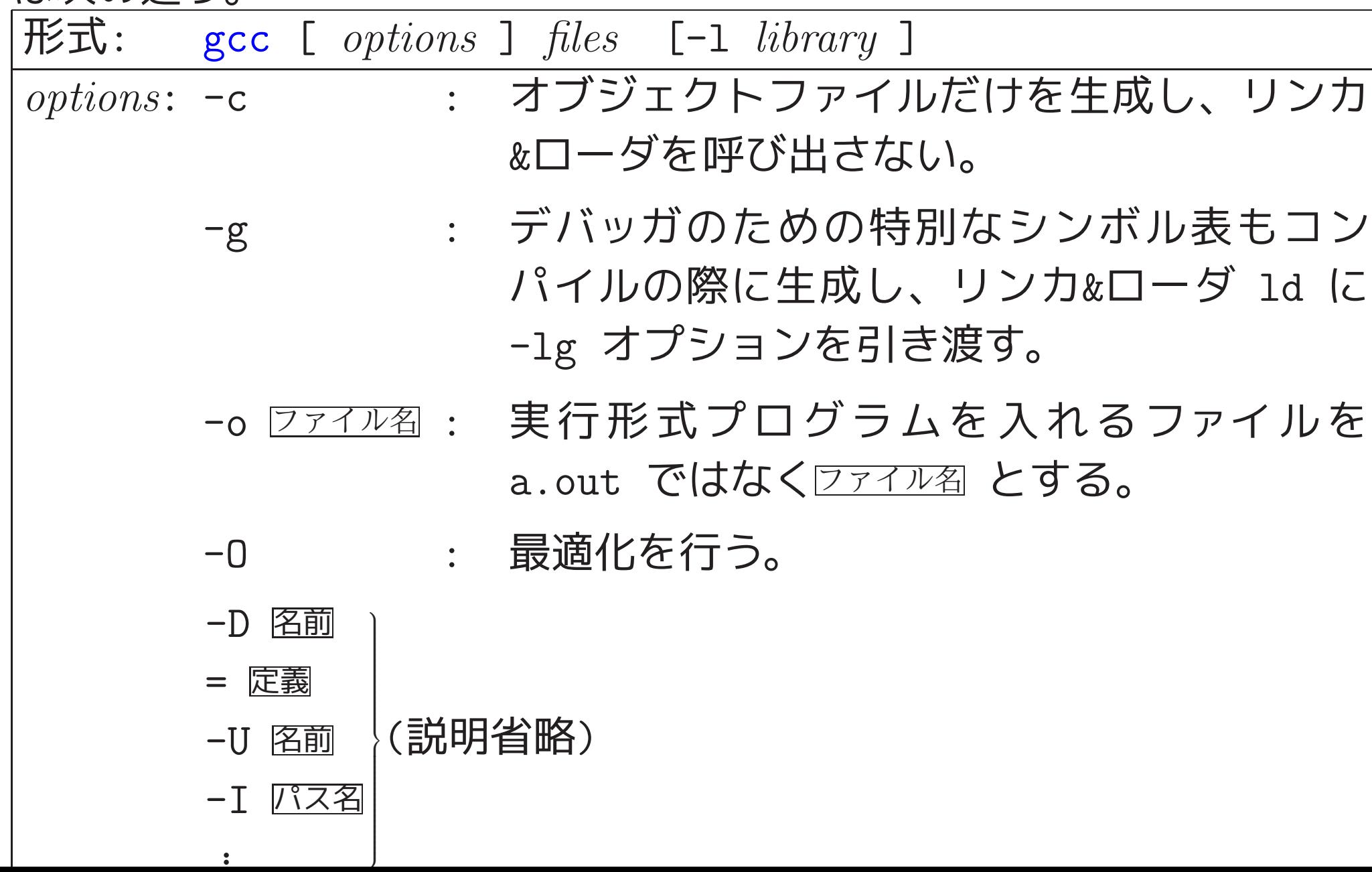

-1 library: -1⊠ : リンカ&ローダにこのオプションをそのまま引き渡 し、オブジェクトプログラムをまとめ上げる際、 必要に応じてライブラリ (アーカイブファイル) libx.a 内の関数 (オブジェクトコード) を用いる ことを指示する。 標準ライブラリに関する -lc というオプション

は cc コマンドに付加しなくても自動的にリンカ &ローダに引き渡されるが、数学ライブラリ関数は ANSI標準でないため、数学関数を用いた場合は数 学ライブラリ/lib/libm.a の使用をリンカ&ロー ダに申告するための-lm オプションを cc コマン ドの最後に付加しなければならない。

詳しくは、man gcc でオンラインマニュアルを調べるなり、次の図書を 見るなりして下さい。

- 山口和紀&古瀬一隆(監), 新The UNIX SuperText<sup>下</sup> 改訂増補版, 技 術評論社, 2003.
- P.S.Wang, ANSI <sup>C</sup> & UNIX 下, 共立出版, 1994.

例えば prog.c というCプログラムがある時、

% gcc  $-g$  prog.c  $-lm$ 

---

とコマンド入力すると計算機内部では次の様な処理が行われます。

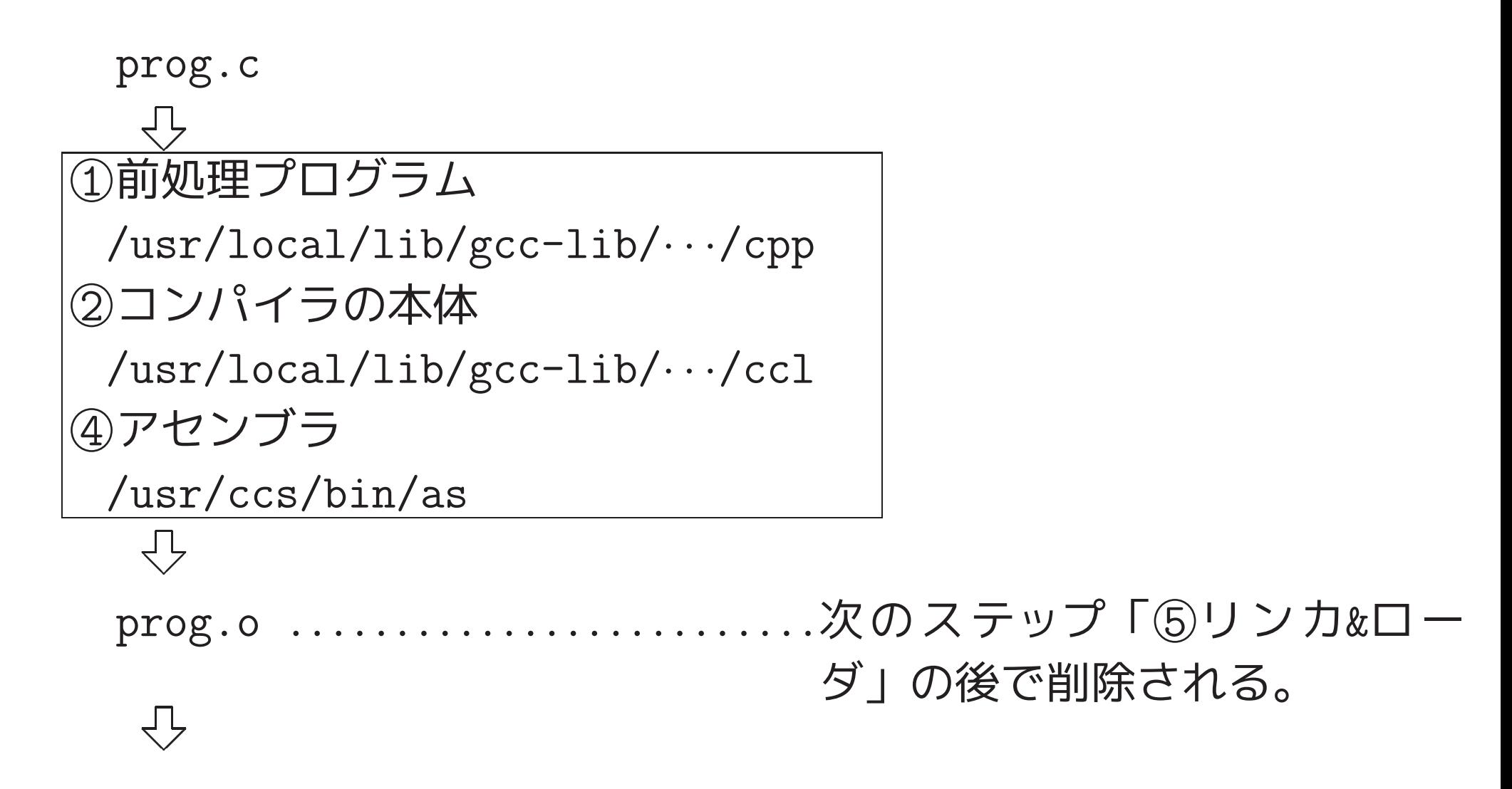

prog.o ...............................次のステップ「⑤リンカ&ロー ダ」の後で削除される。

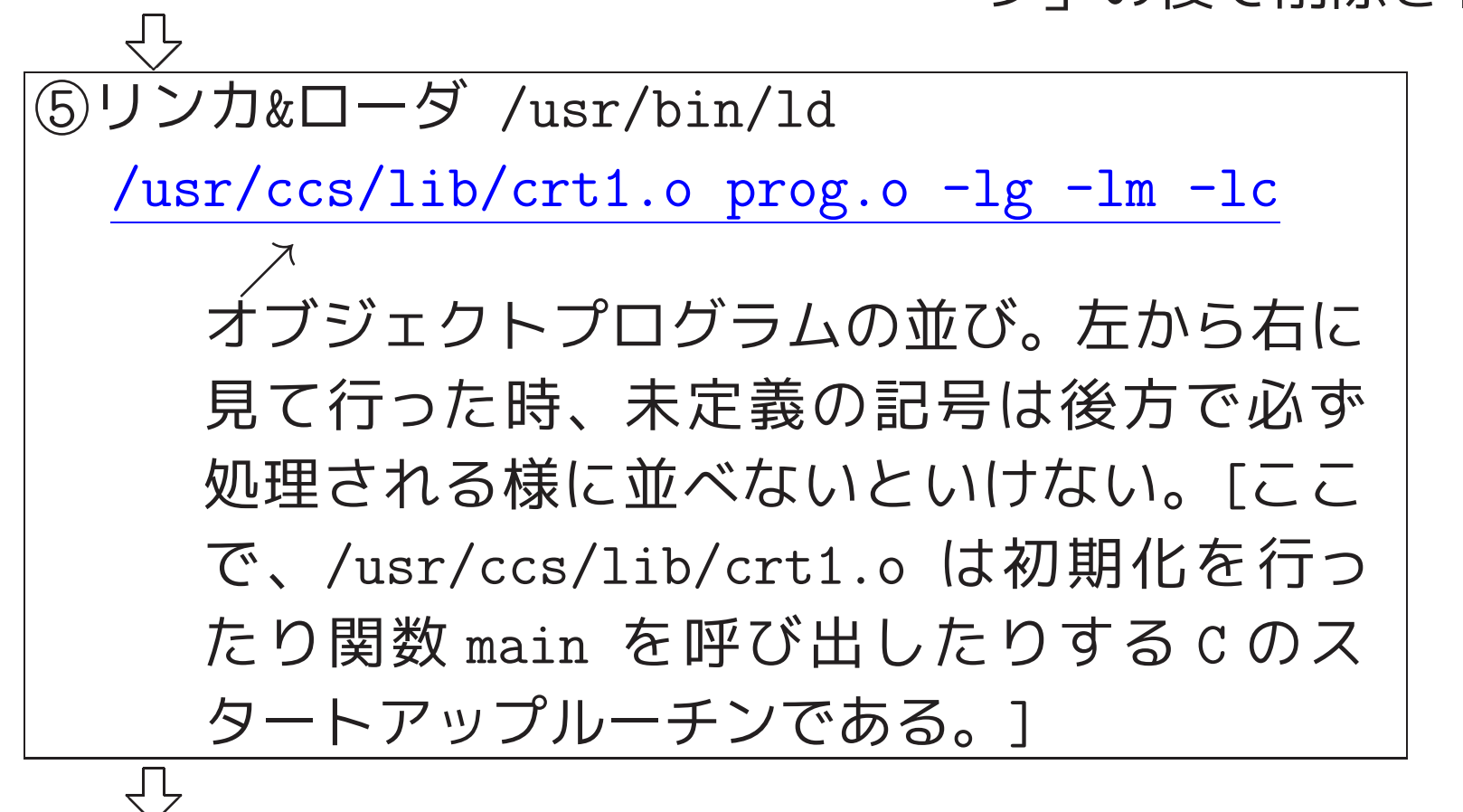

a.out

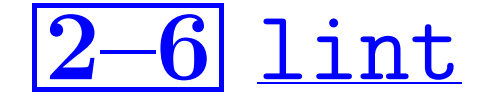

lintは、プログラム内に潜んでいてバグの原因になりそうな箇所、資源 を無駄に使用している変数定義、他の計算機に移植する際に問題になり そうな箇所をコンパイラより厳しくチェックする為のコマンドですが、 実習室の計算機にはインストールされていない様です。

例えば、

lint ソースファイル名

とか

lint -hx ソースファイル名 という風に起動します。ここで、

-hオプション はプログラムの書式をチェックすることを指定し、

-xオプション はextern 宣言されているのに使用されてない変数があ るかどうかをチェックすること を指定します。 ---

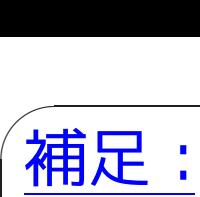

元々 lint は古い時代の詳細なエラーチェックを行わないCコンパ イラを補完するためのもの。

詳細なエラーチェックを行う現在のCコンパイラを使う場合はあま り使う必要がないかも...。

オプションについて知りたい人は、「古川芳孝、make, lint, dbx の使い方、HBJ出版局」あたりを御覧下さい。

```
使用例: 旧システム上で、
```
sv01 62: lint lab-ex01-ceiling.c 関数が返す値は常に無視されます

printf scanf

✫ sv01 63:

 $\overline{\phantom{a}}$